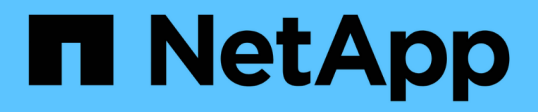

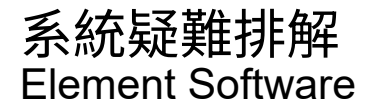

NetApp January 15, 2024

This PDF was generated from https://docs.netapp.com/zh-tw/element-software-123/storage/reference\_monitor\_event\_types.html on January 15, 2024. Always check docs.netapp.com for the latest.

# 目錄

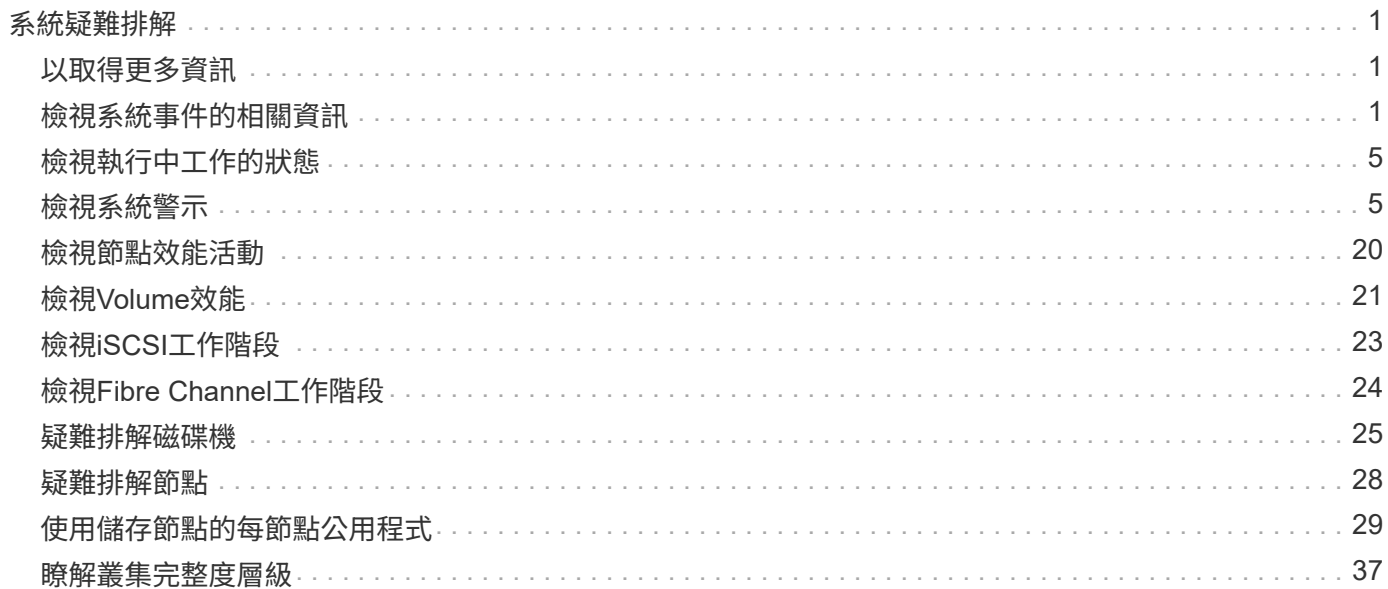

# <span id="page-2-0"></span>系統疑難排解

您必須監控系統以進行診斷、並取得各種系統作業的效能趨勢和狀態資訊。您可能需要更 換節點或SSD以進行維護。

- ["](#page-2-2)[檢視系統事件的相關資訊](#page-2-2)["](#page-2-2)
- ["](#page-6-0)[檢視執行中工作的狀態](#page-6-0)["](#page-6-0)
- ["](#page-6-1)[檢視系統警示](#page-6-1)["](#page-6-1)
- ["](#page-21-0)[檢視節點效能活動](#page-21-0)["](#page-21-0)
- ["](#page-22-0)[檢視](#page-22-0)[Volume](#page-22-0)[效能](#page-22-0)["](#page-22-0)
- ["](#page-24-0)[檢視](#page-24-0)[iSCSI](#page-24-0)[工作階段](#page-24-0)["](#page-24-0)
- ["](#page-25-0)[檢視](#page-25-0)[Fibre Channel](#page-25-0)[工作階段](#page-25-0)["](#page-25-0)
- ["](#page-26-0)[疑難排解磁碟機](#page-26-0)["](#page-26-0)
- ["](#page-29-0)[疑難排解節點](#page-29-0)["](#page-29-0)
- ["](#page-30-0)[使用儲存節點的每節點公用程式](#page-30-0)["](#page-30-0)
- ["](#page-38-1)[使用管理節點](#page-38-1)["](#page-38-1)
- ["](#page-38-0)[瞭解叢集完整度層級](#page-38-0)["](#page-38-0)

## <span id="page-2-1"></span>以取得更多資訊

- ["](https://docs.netapp.com/us-en/element-software/index.html)[零件與元件軟體文件](https://docs.netapp.com/us-en/element-software/index.html)[SolidFire"](https://docs.netapp.com/us-en/element-software/index.html)
- ["vCenter Server](https://docs.netapp.com/us-en/vcp/index.html)[的](https://docs.netapp.com/us-en/vcp/index.html)[VMware vCenter](https://docs.netapp.com/us-en/vcp/index.html)[外掛程式](https://docs.netapp.com/us-en/vcp/index.html)[NetApp Element"](https://docs.netapp.com/us-en/vcp/index.html)

## <span id="page-2-2"></span>檢視系統事件的相關資訊

您可以檢視系統中偵測到的各種事件相關資訊。系統每30秒會重新整理一次事件訊息。事 件記錄會顯示叢集的重要事件。

1. 在元素UI中、選取\*報告\*>\*事件記錄\*。

每個活動都會看到下列資訊:

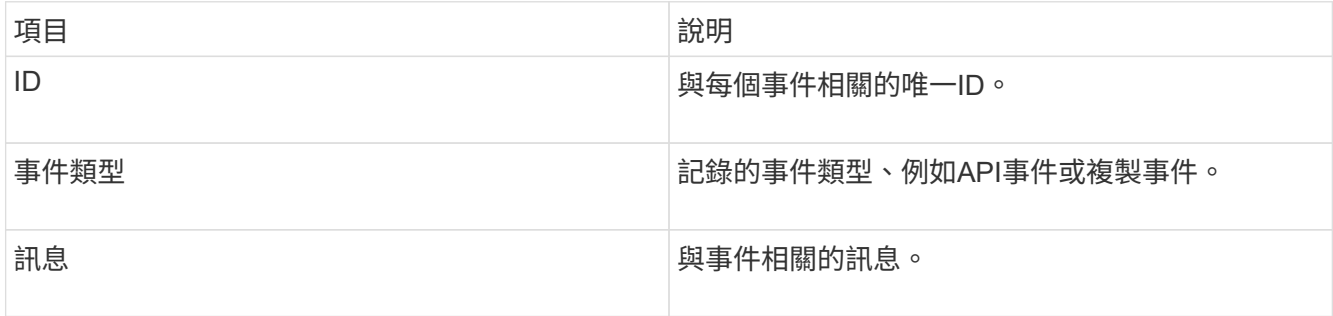

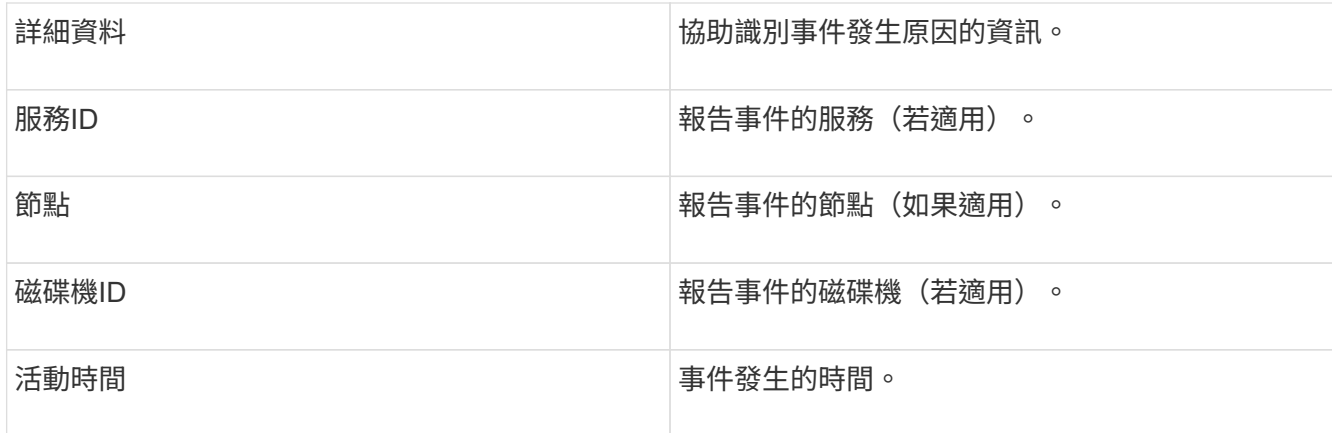

#### 如需詳細資訊、請參閱

#### [事件類型](#page-3-0)

#### <span id="page-3-0"></span>事件類型

系統會報告多種類型的事件;每個事件都是系統已完成的作業。事件可以是例行事件、一 般事件或需要系統管理員注意的事件。「事件記錄」頁面上的「事件類型」欄會指出事件 發生在系統的哪個部分。

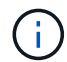

系統不會在事件記錄中記錄唯讀API命令。

下列清單說明事件記錄中所顯示的事件類型:

• 每個事件

使用者透過API或Web UI啟動的事件、可修改設定。

• 資料夾分配事件

與資料儲存槽指派相關的事件。容器基本上是儲存資料並在叢集之間對應的容器。

• 《活頁事件》

與在區塊服務之間重新指派資料相關的系統事件。

• \* b檢查事件\*

與區塊服務檢查相關的系統事件。

• \* bsKillEvent \*

與區塊服務終止相關的系統事件。

• 《資本事件》

與在整個磁碟區上執行的作業相關的事件、例如備份、還原、快照或複製。

• \* clonewonevet\*

與磁碟區複製相關的事件。

• 叢集主辦活動

叢集初始化時或叢集組態變更時出現的事件、例如新增或移除節點。

• 相撲事件

與磁碟上無效資料校驗和相關的事件。

• 資料事件

與讀寫資料相關的事件。

• \* db事件\*

與叢集中所有節點所維護之通用資料庫相關的事件。

• 磁碟事件

與磁碟機作業相關的事件。

• 加密**At**恢復 事件

與叢集加密程序相關的事件。

• 《森森森森活動》

與增加或減少頻道群中的節點數相關的事件。

• 光纖通道事件

與節點組態和連線相關的事件。

• \* gcEvent \*

與程序相關的事件每60分鐘執行一次、以回收區塊磁碟機上的儲存空間。此程序也稱為垃圾回收。

• \* iEvent \*

內部系統錯誤。

• 安裝事件

自動軟體安裝事件。軟體正在掛起的節點上自動安裝。

• \* iSCSI事件\*

與系統中iSCSI問題相關的事件。

• 限制事件

與帳戶或叢集中的磁碟區或虛擬磁碟區數量接近所允許上限的相關事件。

• 維護模式事件

與節點維護模式相關的事件、例如停用節點。

• 網路事件

與虛擬網路狀態相關的事件。

• 平台硬體事件

與在硬體裝置上偵測到的問題有關的事件。

• 刪除叢集事件

與遠端叢集配對相關的事件。

• 排程器事件

與排程快照相關的事件。

• 服務事件

與系統服務狀態相關的事件。

• \*交叉分析eEvent \*

與Slice Server相關的事件、例如移除中繼資料磁碟機或磁碟區。

分區重新指派事件有三種類型、包括指派磁碟區之服務的相關資訊:

◦ 翻轉:將主要服務變更為新的主要服務

sliceID oldPrimaryServiceID->newPrimaryServiceID

◦ 移動:將次要服務變更為新的次要服務

sliceID {oldSecondaryServiceID(s)}->{newSecondaryServiceID(s)}

◦ 剪除:從一組服務中移除磁碟區

sliceID {oldSecondaryServiceID(s)}

• \* SnmpTrapEvent \*

與SNMP設陷相關的事件。

• 狀態事件

與系統統計資料相關的事件。

• \* TsEvent \*

與系統傳輸服務相關的事件。

• 意外異常

與非預期系統例外狀況相關的事件。

• \* ureEvent \*

與從儲存設備讀取時發生的不可恢復讀取錯誤有關的事件。

• \* vasaProviderEvent \*

與VASA (vSphere API for Storage Aware) Provider相關的事件。

## <span id="page-6-0"></span>檢視執行中工作的狀態

您可以在由ListSyncJobs和ListBulkVolume Jobs API方法所報告的Web UI中檢視執行工作 的進度和完成狀態。您可以從元素UI的「報告」索引標籤存取「執行中的工作」頁面。

如果有大量工作、系統可能會將其排入佇列、並以批次方式執行。「執行中的工作」頁面會顯示目前正在同步的 服務。工作完成後、會被下一個佇列中的同步工作取代。同步處理工作可能會繼續出現在「執行中的工作」頁面 上、直到沒有其他工作要完成為止。

您可以在包含目標磁碟區的叢集「執行中工作」頁面上、查看正在進行複寫的磁碟區複寫同步處 理資料。

### <span id="page-6-1"></span>檢視系統警示

G

您可以檢視警示、以取得有關叢集故障或系統錯誤的資訊。警示可以是資訊、警示或錯 誤、是良好的指標、可清楚指示叢集執行的程度。大多數錯誤都會自動解決。

您可以使用清單叢集故障API方法來自動化警示監控。如此一來、您就能收到所有警示的通知。

1. 在元素UI中、選取\*報告\*>\*警示\*。

系統每30秒會重新整理頁面上的警示。

每個活動都會看到下列資訊:

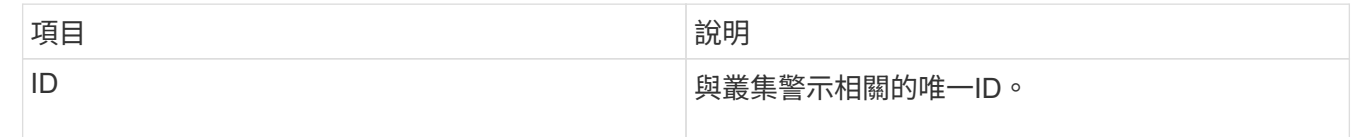

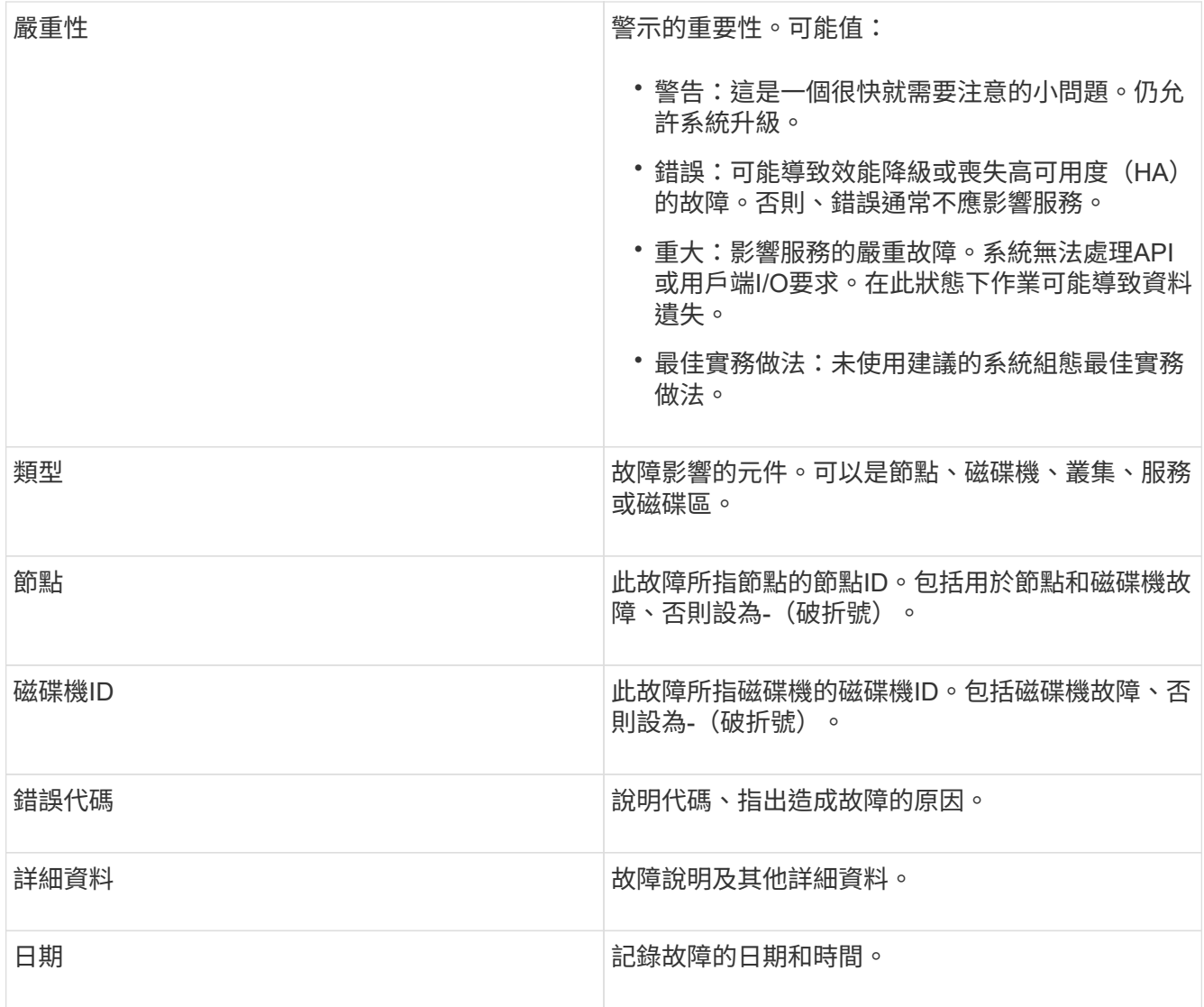

2. 按一下\*顯示詳細資料\*以查看個別警示的相關資訊。

3. 若要檢視頁面上所有警示的詳細資料、請按一下詳細資料欄。

系統解決警示後、所有有關警示的資訊、包括解除警示的日期、都會移至「已解決」區域。

如需詳細資訊、請參閱

- [叢集](#page-7-0)[故障代碼](#page-7-0)
- ["](https://docs.netapp.com/zh-tw/element-software-123/api/index.html)[使用](https://docs.netapp.com/zh-tw/element-software-123/api/index.html)[Element API](https://docs.netapp.com/zh-tw/element-software-123/api/index.html)[管理儲存設備](https://docs.netapp.com/zh-tw/element-software-123/api/index.html)["](https://docs.netapp.com/zh-tw/element-software-123/api/index.html)

### <span id="page-7-0"></span>叢集故障代碼

系統會產生故障代碼、報告可能感興趣的錯誤或狀態、此故障代碼列於警示頁面上。這些 代碼可協助您判斷系統的哪個元件遇到警示、以及產生警示的原因。

下列清單概述不同類型的代碼:

• 驗證服務預設

一或多個叢集節點上的驗證服務無法如預期運作。

如需協助、請聯絡NetApp支援部門。

• 可用虛擬網路**IP**位址低

IP位址區塊中的虛擬網路位址數目很低。

若要解決此故障、請在虛擬網路位址區塊中新增更多IP位址。

• 區塊叢集完整

可用區塊儲存空間不足、無法支援單一節點遺失。如需叢集完整度層級的詳細資訊、請參 閱GetClusterFullThreshold API方法。此叢集故障表示下列其中一種情況:

- stage3低(警告):已超過使用者定義的臨界值。調整叢集完整設定或新增更多節點。
- stage4 Critical(錯誤):沒有足夠的空間可從1節點故障中恢復。不允許建立磁碟區、快照和複本。
- stage5Completely消耗(嚴重)1;不允許寫入或新的iSCSI連線。將會維持目前的iSCSI連線。寫入作業 將會失敗、直到叢集新增更多容量為止。若要解決此故障、請清除或刪除磁碟區、或將另一個儲存節點 新增至儲存叢集。
- 區塊降級

由於故障、區塊資料不再完整複寫。

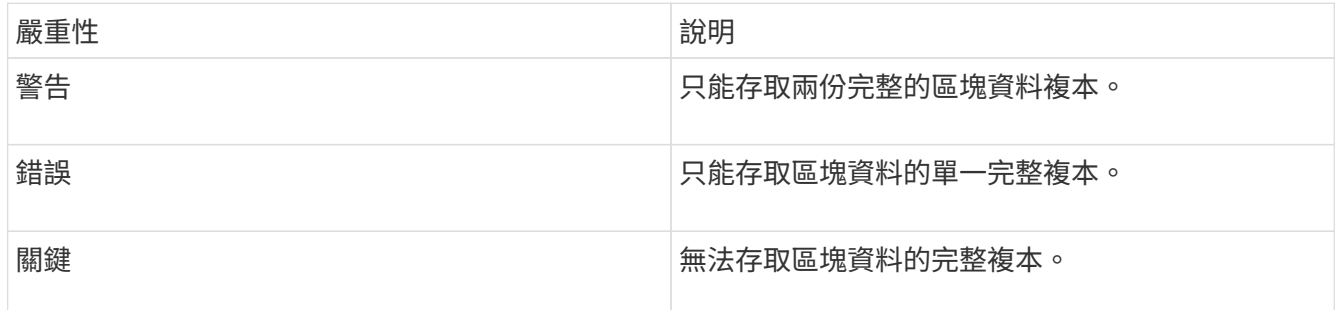

\*附註:\*警告狀態只能在三重Helix系統上發生。

若要解決此故障、請還原任何離線節點或區塊服務、或聯絡NetApp支援部門以尋求協助。

• \* BlockServiceTooFull\*

區塊服務使用太多空間。

若要解決此故障、請新增更多已配置的容量。

• 封鎖服務不健全

區塊服務偵測為不健全:

◦ 嚴重性=警告:不採取任何行動。此警告期間將以cTimeDuntilBSIsKledMSec=330000毫秒為單位過期。

- 嚴重性=錯誤:系統會自動解除委任資料、並將其資料重新複寫至其他正常磁碟機。
- 嚴重性=重大:數個節點上的區塊服務故障、大於或等於複寫數(2個用於雙螺旋曲線)。資料無法使 用、且無法完成Bin同步。檢查網路連線問題和硬體錯誤。如果特定的硬體元件故障、將會發生其他故 障。當區塊服務可供存取或服務已停用時、故障將會清除。

#### • 時鐘**ScewExceedsFault**閾 值

叢集主節點與呈現權杖的節點之間的時間偏差超過建議的臨界值。儲存叢集無法自動修正節點之間的時間偏 移。

若要解決此故障、請使用網路內部的NTP伺服器、而非安裝預設值。如果您使用的是內部NTP伺服器、請聯 絡NetApp支援部門以取得協助。

#### • 叢集**CannotSync**

存在空間不足的情況、離線區塊儲存磁碟機上的資料無法同步至仍在使用中的磁碟機。

若要解決此問題、請新增更多儲存設備。

#### • 叢集完整

儲存叢集中沒有更多可用的儲存空間。

若要解決此問題、請新增更多儲存設備。

#### • 叢集**IOPSAreOverProvisions**

叢集IOPS已過度配置。所有最低QoS IOPS的總和大於叢集的預期IOPS。無法同時維護所有磁碟區的最 低OoS。

若要解決此問題、請降低磁碟區的最低QoS IOPS設定。

• 已禁用**DriveSecurity**失敗

叢集未設定為啟用磁碟機安全性(閒置時加密)、但至少有一個磁碟機已啟用磁碟機安全性、表示停用這些 磁碟機的磁碟機安全性失敗。此故障會以「警告」嚴重性記錄。

若要解決此故障、請查看故障詳細資料、瞭解無法停用磁碟機安全性的原因。可能的原因包括:

- 無法取得加密金鑰、請調查金鑰或外部金鑰伺服器的存取問題。
- 磁碟機上的停用作業失敗、請判斷是否可能取得錯誤的金鑰。如果這兩個原因都不是故障原因、則可能 需要更換磁碟機。

即使提供正確的驗證金鑰、您仍可嘗試恢復無法成功停用安全性的磁碟機。若要執行此作業、請將磁碟機移 至「Available(可用)」、在磁碟機上執行安全清除、然後將其移回「Active(作用中)」、將其從系統中 移除。

• \*已中斷連線ClusterPair \*

叢集配對中斷連線或設定不正確。檢查叢集之間的網路連線能力。

• \*已中斷RemoteNode"

遠端節點已中斷連線或設定不正確。檢查節點之間的網路連線能力。

• \*不連線SnapMirrorEndpoint \*

遠端SnapMirror端點已中斷連線或設定不正確。檢查叢集與遠端SnapMirrorEndpoint之間的網路連線能力。

• 磁碟可用

叢集中有一或多個磁碟機可供使用。一般而言、所有叢集都應該新增所有磁碟機、而在可用狀態下則不新增 任何磁碟機。如果此故障意外出現、請聯絡NetApp支援部門。

若要解決此故障、請將任何可用的磁碟機新增至儲存叢集。

• 磁碟機故障

當一個或多個磁碟機發生故障時、叢集會傳回此故障、指出下列其中一種情況:

- 磁碟機管理程式無法存取磁碟機。
- Slice或block服務失敗次數過多、可能是因為磁碟機讀取或寫入失敗、而且無法重新啟動。
- 磁碟機遺失。
- 無法存取節點的主要服務(節點中的所有磁碟機均視為遺失/故障)。
- 磁碟機已鎖定、無法取得磁碟機的驗證金鑰。
- 磁碟機已鎖定、解除鎖定作業失敗。若要解決此問題:
- 檢查節點的網路連線能力。
- 更換磁碟機。
- 確認驗證金鑰可用。
- 磁碟機健全狀況

磁碟機未通過智慧型健全狀況檢查、因此磁碟機的功能會降低。此故障的嚴重性等級為「重大」:

- 序列磁碟機:插槽中的<序號>:<節點插槽><磁碟機插槽>未通過智慧型整體健全狀況檢查。若要解決此 故障、請更換磁碟機。
- 磁碟**WearFault**

磁碟機的剩餘壽命已降至低於臨界值、但仍在運作中。此故障有兩種可能的嚴重性等級:「嚴重」和「警 告」:

- 具有序列的磁碟機:<序號>位於插槽:<節點插槽><磁碟機插槽>具有嚴重的磨損等級。
- 具有序號的磁碟機:<序號>位於插槽:<節點插槽><磁碟機插槽>的磨損保留區不足。若要解決此故障、 請盡快更換磁碟機。
- 雙工叢集**MasterCandidate**

偵測到多個儲存叢集主要候選對象。如需協助、請聯絡NetApp支援部門。

• \* enableDriveSecurity失敗\*

叢集已設定為需要磁碟機安全性(閒置時加密)、但無法在至少一個磁碟機上啟用磁碟機安全性。此故障會

以「警告」嚴重性記錄。

若要解決此故障、請查看故障詳細資料、瞭解無法啟用磁碟機安全性的原因。可能的原因包括:

- 無法取得加密金鑰、請調查金鑰或外部金鑰伺服器的存取問題。
- 磁碟機上的啟用作業失敗、請判斷是否可能取得錯誤的金鑰。如果這兩個原因都不是故障原因、則可能 需要更換磁碟機。

即使提供正確的驗證金鑰、您仍可嘗試恢復無法成功啟用安全性的磁碟機。若要執行此作業、請將磁碟機移 至「Available(可用)」、在磁碟機上執行安全清除、然後將其移回「Active(作用中)」、將其從系統中 移除。

• 「受損」

一或多個頻道群節點的網路連線或電力中斷。

若要解決此問題、請還原網路連線或電源。

• 例外

報告的故障並非例行故障。這些故障不會自動從故障佇列中清除。如需協助、請聯絡NetApp支援部門。

• 故障空間**TooFull**

區塊服務未回應資料寫入要求。這會導致Slice服務空間不足、無法儲存失敗的寫入。

若要解決此故障、請還原區塊服務功能、以允許正常繼續寫入、並從分片服務清除故障空間。

• 風扇感應器

風扇感測器故障或遺失。

若要解決此故障、請更換任何故障硬體。

• 光纖通道存取降級

Fibre Channel節點在一段時間內未回應儲存叢集中的其他節點。在此狀態下、節點將被視為無回應、並產生 叢集故障。檢查網路連線能力。

• 光纖通道存取不可用

所有Fibre Channel節點均無回應。隨即顯示節點ID。檢查網路連線能力。

• \* fiberChannelActiveIxL\*

IXL Nexus數量已接近每個光纖通道節點所支援的8000個作用中工作階段上限。

- 最佳實務做法上限為5500。
- 警告上限為7500。
- 上限(未強制)為8192。若要解決此故障、請將IXL Nexus數降至低於最佳實務做法的5500上限。

• \* fiberChannelConfig\*

此叢集故障表示下列其中一種情況:

- PCI插槽上有非預期的光纖通道連接埠。
- 發生非預期的Fibre Channel HBA模式。
- Fibre Channel HBA的韌體發生問題。
- 光纖通道連接埠未連線。
- 設定Fibre Channel PassthThrough時持續發生問題。如需協助、請聯絡NetApp支援部門。
- \*光纖通道IOPS \*

IOPS總數已接近叢集中光纖通道節點的IOPS限制。限制如下:

- FC0025:每個光纖通道節點的4K區塊大小限制為450k IOPS。
- FCN001:每個光纖通道節點的4K區塊大小上限為625K OPS。若要解決此故障、請在所有可用的Fibre Channel節點之間平衡負載。
- \* fiberChannel靜態IxL\*

IXL Nexus數量已接近每個光纖通道節點支援的16000個靜態工作階段上限。

- 最佳實務做法上限為11000。
- 警告上限為15000。
- 上限(強制)為16384。若要解決此故障、請將IXL Nexus數降至低於1000的最佳實務做法上限。
- 檔案系統容量低

其中一個檔案系統空間不足。

若要解決此故障、請在檔案系統中新增更多容量。

• \* FpsDrives失 配\*

非FIPS磁碟機已實際插入具有FIPS功能的儲存節點、或FIPS磁碟機已實際插入非FIPS儲存節點。每個節點 會產生單一故障、並列出所有受影響的磁碟機。

若要解決此故障、請移除或更換有問題的磁碟機。

• \* FpsDrivesOutOfCompliance \*

系統偵測到在FIPS磁碟機功能啟用後、加密閒置功能已停用。當FIPS磁碟機功能已啟用、且儲存叢集中存 在非FIPS磁碟機或節點時、也會產生此故障。

若要解決此故障、請在閒置時啟用加密、或從儲存叢集移除非FIPS硬體。

• \* fpsselfTestFailure\*

FIPS子系統在自我測試期間偵測到故障。

如需協助、請聯絡NetApp支援部門。

• 硬體組態不符

此叢集故障表示下列其中一種情況:

- 組態與節點定義不符。
- 此類型節點的磁碟機大小不正確。
- 偵測到不受支援的磁碟機。可能的原因是安裝的元素版本無法辨識此磁碟機。建議更新此節點上 的Element軟體。
- 磁碟機韌體不相符。
- 磁碟機加密功能狀態與節點不符。如需協助、請聯絡NetApp支援部門。
- \* idPCertificateExpiration\*

用於協力廠商身分識別供應商(IDP)的叢集服務供應商SSL憑證即將到期或已過期。此故障會根據緊急程 度使用下列嚴重性:

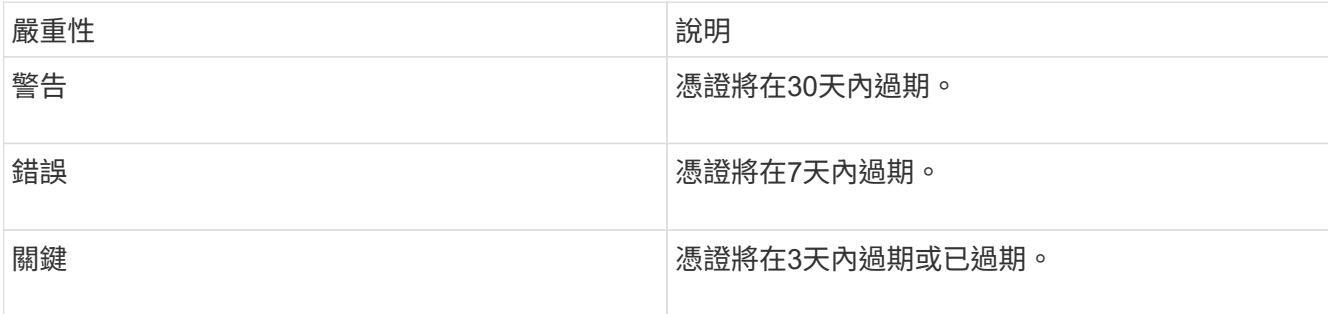

若要解決此故障、請在SSL憑證過期之前更新。使用帶有「更新憑證ExpirationTimes=true」的Update IdpConfiguration API方法來提供更新的SSL憑證。

• \*不一致的BondModes \*

VLAN裝置上的連結模式遺失。此故障會顯示預期的債券模式和目前使用的債券模式。

• \*不一致的InterfaceConfiguration \*

介面組態不一致。

若要解決此故障、請確保儲存叢集中的節點介面設定一致。

• \*不一致的Mttus \*

此叢集故障表示下列其中一種情況:

- Bond1G不相符:在Bond1G介面上偵測到不一致的MTU。
- Bond10G不符:在Bond10G介面上偵測到不一致的MTU。此故障會顯示有問題的節點、以及相關 的MTU值。
- \*不一致的RoutingRules \*

此介面的路由規則不一致。

• 不一致的**SubnetMask**

VLAN裝置上的網路遮罩與內部記錄的VLAN網路遮罩不符。此故障會顯示預期的網路遮罩和目前使用的網路 遮罩。

• 不可修正的**BondPortCount**

連結連接埠數量不正確。

• 不驗證配置**dFibreChannelNodeCount**

兩個預期的光纖通道節點連線之一已降級。僅連接一個光纖通道節點時、就會出現此故障。

若要解決此故障、請檢查叢集網路連線和網路纜線、並檢查是否有故障的服務。如果沒有網路或服務問題、 請聯絡NetApp支援部門以更換光纖通道節點。

• \* irqBalanceFailed\*

嘗試平衡中斷時發生例外狀況。

如需協助、請聯絡NetApp支援部門。

- \* kmipCertificateFault\*
	- 根憑證授權單位(CA)憑證即將到期。

若要解決此錯誤、請從根CA取得到期日至少30天的新憑證、並使用ModifyKeyServerKmip提供更新的 根CA憑證。

◦ 用戶端憑證即將到期。

若要解決此錯誤、請使用GetClientCertificateSigningRequest建立新的CSR、並簽署以確保新的到期日 至少為30天、然後使用ModifyKeyServerKmip以新的憑證取代即將到期的KMIP用戶端憑證。

◦ 根憑證授權單位(CA)憑證已過期。

若要解決此錯誤、請從根CA取得到期日至少30天的新憑證、並使用ModifyKeyServerKmip提供更新的 根CA憑證。

◦ 用戶端憑證已過期。

若要解決此錯誤、請使用GetClientCertificateSigningRequest建立新的CSR、並簽署以確保新的到期日 至少為30天、然後使用ModifyKeyServerKmip以新的憑證取代過期的KMIP用戶端憑證。

◦ 根憑證授權單位(CA)憑證錯誤。

若要解決此錯誤、請檢查是否提供正確的憑證、並視需要從根CA重新取得憑證。使 用ModifyKeyServerKmip安裝正確的KMIP用戶端憑證。

◦ 用戶端憑證錯誤。

若要解決此故障、請檢查是否安裝了正確的KMIP用戶端憑證。用戶端憑證的根CA應安裝在EKS上。使 用ModifyKeyServerKmip安裝正確的KMIP用戶端憑證。

• \* kmipServerFault\*

◦ 連線失敗

若要解決此故障、請檢查外部金鑰伺服器是否可透過網路連線及存取。使用TestKeyServerKimp 和TestKeyProviderKmip來測試連線。

◦ 驗證失敗

若要解決此錯誤、請檢查是否使用正確的根CA和KMIP用戶端憑證、以及私密金鑰和KMIP用戶端憑證是 否相符。

◦ 伺服器錯誤

若要解決此故障、請查看錯誤的詳細資料。根據傳回的錯誤、可能需要在外部金鑰伺服器上進行疑難排 解。

• \*記憶體EccThreshold \*

偵測到大量可修正或不可修正的ECC錯誤。此故障會根據緊急程度使用下列嚴重性:

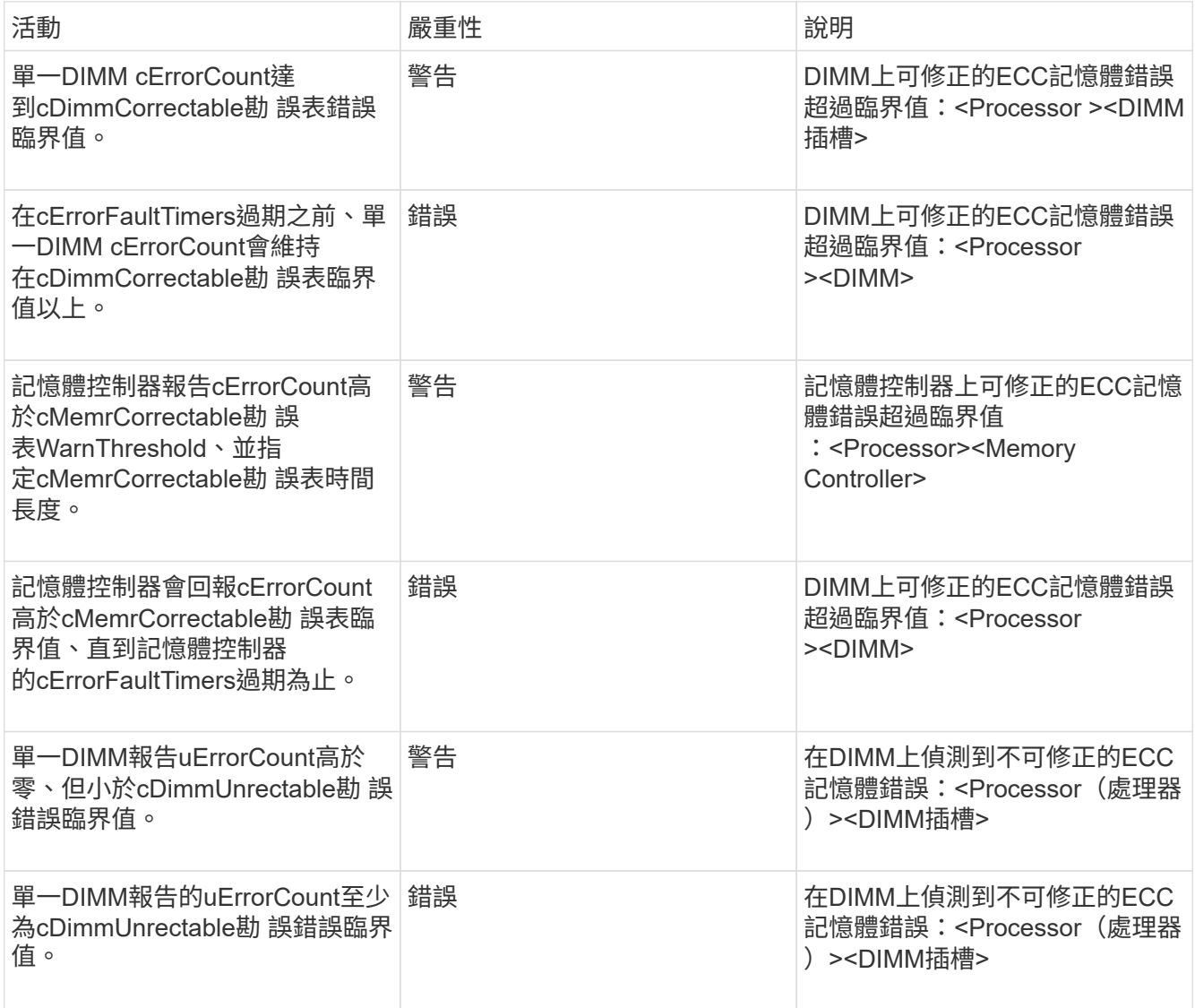

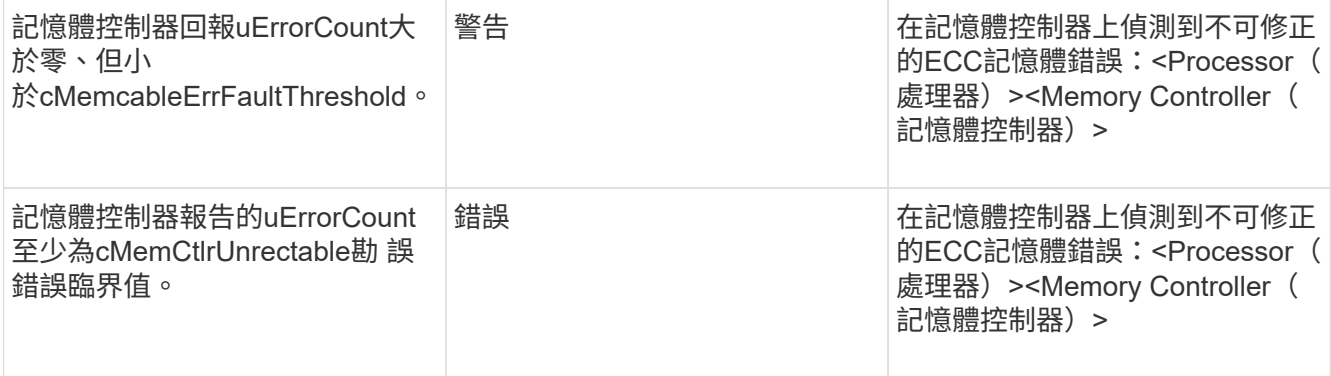

若要解決此故障、請聯絡NetApp支援部門以尋求協助。

• 記憶體使用臨界值

記憶體使用量高於正常值。此故障會根據緊急程度使用下列嚴重性:

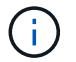

如需故障類型的詳細資訊、請參閱錯誤故障中的\*詳細資料\*標題。

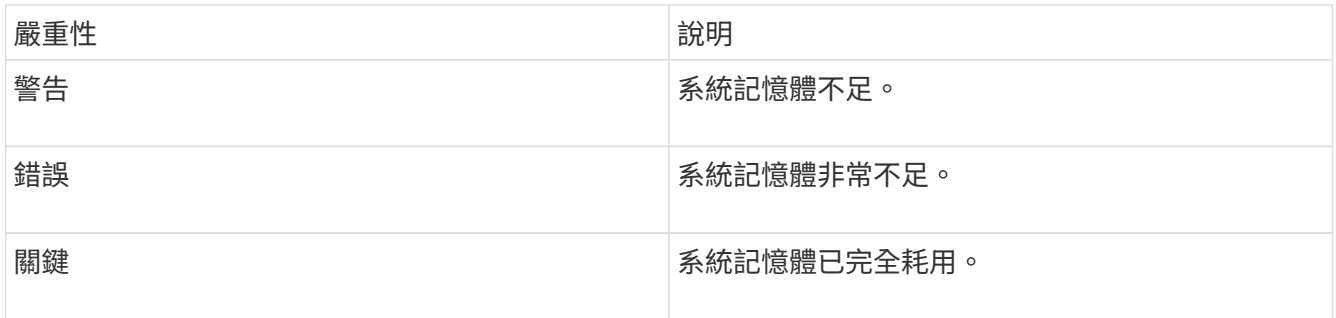

若要解決此故障、請聯絡NetApp支援部門以尋求協助。

• \* metadata ClusterFull\*

可用的中繼資料儲存空間不足、無法支援單一節點遺失。如需叢集完整度層級的詳細資訊、請參 閱GetClusterFullThreshold API方法。此叢集故障表示下列其中一種情況:

- stage3低(警告):已超過使用者定義的臨界值。調整叢集完整設定或新增更多節點。
- stage4 Critical(錯誤):沒有足夠的空間可從1節點故障中恢復。不允許建立磁碟區、快照和複本。
- stage5Completely消耗(嚴重)1;不允許寫入或新的iSCSI連線。將會維持目前的iSCSI連線。寫入作業 將會失敗、直到叢集新增更多容量為止。清除或刪除資料、或新增更多節點。若要解決此故障、請清除 或刪除磁碟區、或將另一個儲存節點新增至儲存叢集。
- \* mtuChecksum故障\*

網路裝置未設定適當的MTU大小。

若要解決此故障、請確定所有網路介面和交換器連接埠均已設定為巨型框架(MTU大小高達9000位元組 )。

• 網路組態

此叢集故障表示下列其中一種情況:

- 預期介面不存在。
- 存在重複的介面。
- 已設定的介面已關閉。
- 需要重新啟動網路。如需協助、請聯絡NetApp支援部門。
- 無可用虛擬網路**IP**位點

IP位址區塊中沒有可用的虛擬網路位址。

- 。虛擬網路ID <mark>標 記 (##</mark>)沒有可用的儲存IP位址。無法將其他節點新增至叢集。若要解決此故障、請在虛 擬網路位址區塊中新增更多IP位址。
- 節點硬體預設(網路介面**<name>**當機或纜線拔下)

網路介面已關閉或纜線已拔下。

若要解決此故障、請檢查節點或節點的網路連線能力。

- 節點硬體預設(磁碟機加密功能狀態與插槽**<**節點插槽**><**磁碟機插槽**>\***中磁碟機的節點加密功能狀態不符) 磁碟機的加密功能與安裝的儲存節點不符。
- 此節點類型的磁碟機插槽<節點插槽><磁碟機插槽>的磁碟機大小<實際大小>不正確-預期<預期大小>\*

儲存節點所含的磁碟機大小不正確。

• 節點硬體預設(在插槽**<**節點插槽**><**磁碟機插槽**>**中偵測到不受支援的磁碟機;磁碟機統計資料與健全狀況資 訊將無法使用)

儲存節點包含不支援的磁碟機。

• 節點硬體預設(插槽**<**節點插槽**><**磁碟機插槽**>**中的磁碟機應使用韌體版本**<**預期版本**>**、但使用不支援的版 本**<**實際版本**>**)

儲存節點包含執行不受支援韌體版本的磁碟機。

• 節點維護模式

節點已置於維護模式。此故障會根據緊急程度使用下列嚴重性:

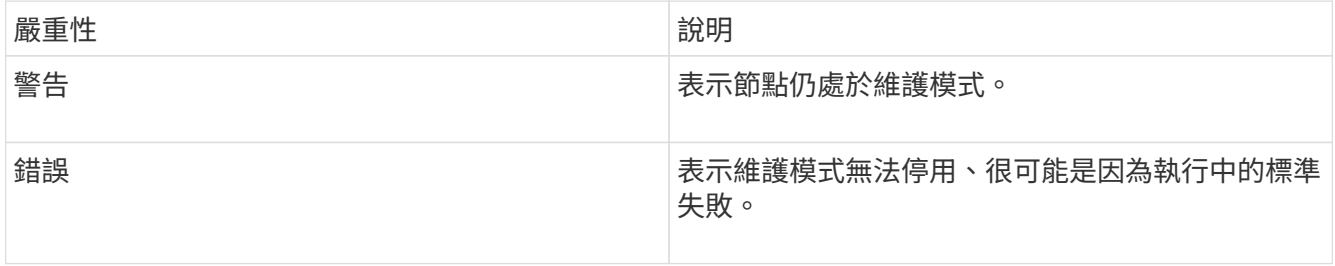

若要解決此故障、請在維護完成後停用維護模式。如果錯誤層級故障持續發生、請聯絡NetApp支援部門以尋 求協助。

• 節點離線

Element軟體無法與指定節點通訊。檢查網路連線能力。

• 註釋使用**LACPBondMode**

未設定LACP連結模式。

若要解決此問題、請在部署儲存節點時使用LACP連結;如果未啟用LACP並未正確設定、用戶端可能會遇到 效能問題。

• \* ntpServerUnreachable \*

儲存叢集無法與指定的NTP伺服器通訊。

若要解決此故障、請檢查NTP伺服器、網路和防火牆的組態。

• \* ntpTimezNotInSync\*

儲存叢集時間與指定NTP伺服器時間之間的差異過大。儲存叢集無法自動修正差異。

若要解決此故障、請使用網路內部的NTP伺服器、而非安裝預設值。如果您使用的是內部NTP伺服器、但問 題仍然存在、請聯絡NetApp支援部門以尋求協助。

• \* nvramDevice狀態\*

NVRAM裝置發生錯誤、故障或故障。此故障具有下列嚴重性:

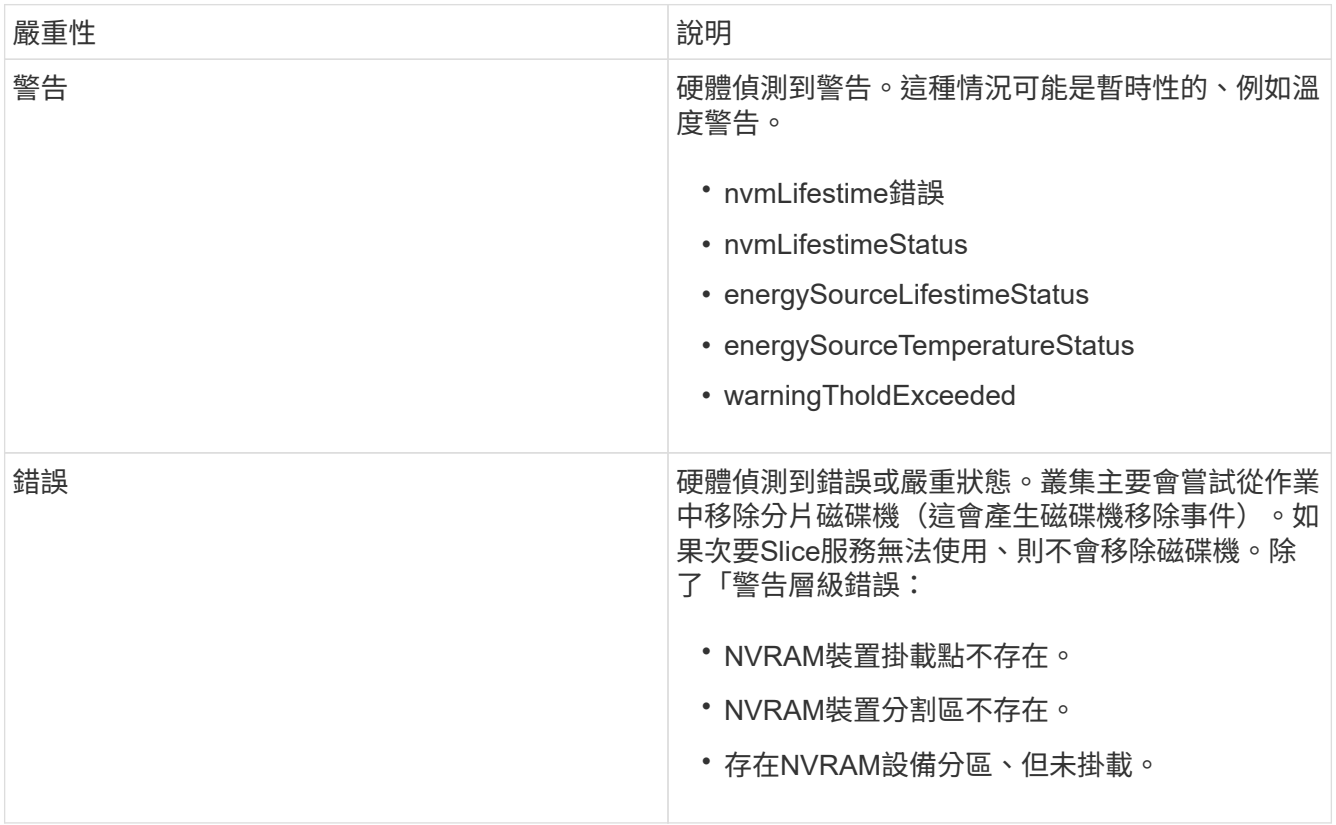

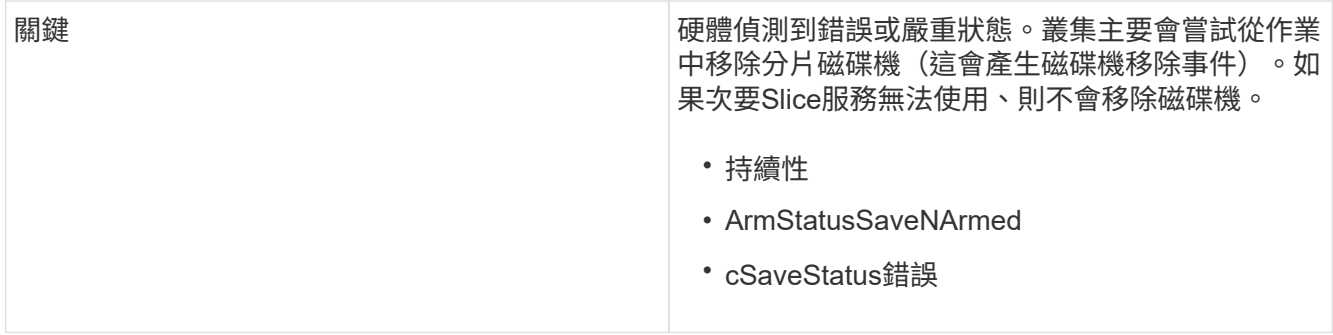

更換節點中任何故障的硬體。如果這無法解決問題、請聯絡NetApp支援部門以尋求協助。

• 電源供應錯誤

此叢集故障表示下列其中一種情況:

- 電源供應器不存在。
- 電源供應器故障。
- 電源供應器輸入遺失或超出範圍。若要解決此故障、請確認所有節點均已提供備援電源。如需協助、請 聯絡NetApp支援部門。
- 資源配置空間**TooFull**

叢集的整體已配置容量太滿。

若要解決此故障、請新增更多已配置空間、或刪除和清除磁碟區。

• 移除其他同步延遲

已超過設定的非同步複寫延遲。檢查叢集之間的網路連線能力。

• \* remoteReplClusterFull\*

由於目標儲存叢集太滿、因此磁碟區已暫停遠端複寫。

若要解決此故障、請釋放目標儲存叢集上的部分空間。

• 遠端修復**SnapshotClusterFull**

由於目標儲存叢集太滿、因此磁碟區已暫停遠端複寫快照。

若要解決此故障、請釋放目標儲存叢集上的部分空間。

• 遠端服務重新快照所激發的限制

由於目標儲存叢集磁碟區已超過快照限制、因此磁碟區已暫停遠端複寫快照。

若要解決此故障、請增加目標儲存叢集的快照限制。

• 排程行動錯誤

一或多個排程活動已執行、但失敗。

如果排程的活動再次執行並成功、排程的活動已刪除、或活動已暫停並恢復、則會清除故障。

• \* sensorReadingFailed\*

基礎板管理控制器(BMC)自我測試失敗、或感應器無法與BMC通訊。

如需協助、請聯絡NetApp支援部門。

• 服務未執行

所需的服務未執行。

如需協助、請聯絡NetApp支援部門。

• 交叉分析**eServiceTooFull**

分片服務的已配置容量太少、無法分配給它。

若要解決此故障、請新增更多已配置的容量。

• 交叉分析**eServiceUnHealth**

系統偵測到Slice服務不健全、並正在自動解除委任。

- 嚴重性=警告:不採取任何行動。此警告期間將於6分鐘後到期。
- 嚴重性=錯誤:系統會自動解除委任資料、並將其資料重新複寫至其他正常磁碟機。檢查網路連線問題和 硬體錯誤。如果特定的硬體元件故障、將會發生其他故障。當可存取Slice服務或服務已停用時、故障將 會清除。
- \* shEnabled\*

SSH服務會在儲存叢集中的一個或多個節點上啟用。

若要解決此故障、請停用適當節點或節點上的SSH服務、或聯絡NetApp支援部門以尋求協助。

• \* slCertificateExpiration\*

與此節點相關的SSL憑證即將到期或已過期。此故障會根據緊急程度使用下列嚴重性:

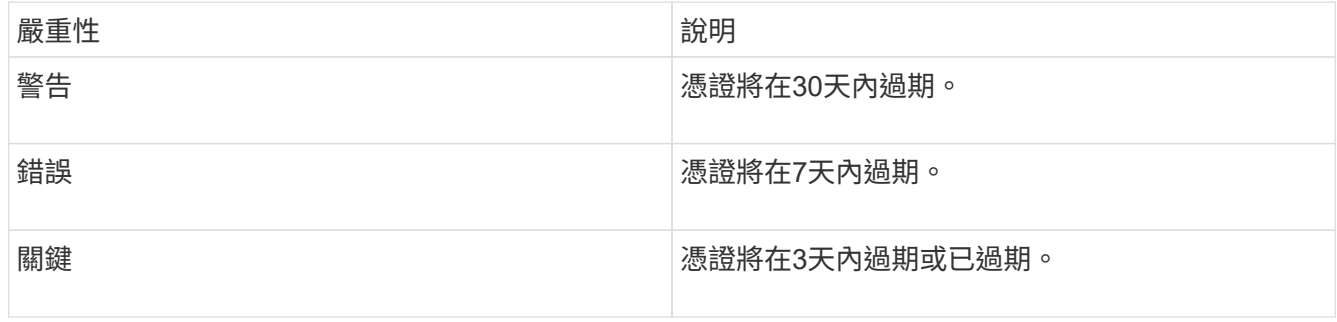

若要解決此問題、請更新SSL憑證。如有需要、請聯絡NetApp支援部門以取得協助。

• \* strandedCapacity \*

單一節點佔儲存叢集容量的一半以上。

為了維持資料備援、系統會減少最大節點的容量、使部分區塊容量無法使用(未使用)。

若要解決此故障、請將更多磁碟機新增至現有的儲存節點、或將儲存節點新增至叢集。

• 誘惑感測器

溫度感測器報告的溫度高於正常溫度。此故障可與PowerSupplyError或FanSensor故障一起觸發。

若要解決此故障、請檢查儲存叢集附近是否有氣流障礙。如有需要、請聯絡NetApp支援部門以取得協助。

• 升級

升級已進行24小時以上。

若要解決此問題、請繼續升級、或聯絡NetApp支援部門以尋求協助。

• 不負責服務

服務變得無回應。

如需協助、請聯絡NetApp支援部門。

• 虛擬化網路組態

此叢集故障表示下列其中一種情況:

- 介面不存在。
- 介面上的命名空間不正確。
- 網路遮罩不正確。
- IP位址不正確。
- 介面未啟動且未執行。
- 節點上有多餘的介面。如需協助、請聯絡NetApp支援部門。
- 卷降級

次要磁碟區尚未完成複寫與同步處理。同步完成時、訊息會清除。

• \* Volume離線\*

儲存叢集中的一個或多個磁碟區已離線。也會出現\* Volume Degraded\*故障。

如需協助、請聯絡NetApp支援部門。

### <span id="page-21-0"></span>檢視節點效能活動

您可以以圖形格式檢視每個節點的效能活動。此資訊提供每個節點磁碟機每秒CPU和讀 寫I/O作業(IOPS)的即時統計資料。使用率圖表每五秒更新一次、磁碟機統計資料圖表 每十秒更新一次。

- 1. 按一下\*叢集\*>\*節點\*。
- 2. 針對您要檢視的節點、按一下「動作」。
- 3. 按一下\*檢視詳細資料\*。

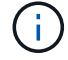

您可以將游標定位在線或橫條上、以查看線和橫條圖上的特定時間點。

## <span id="page-22-0"></span>檢視**Volume**效能

您可以檢視叢集中所有磁碟區的詳細效能資訊。您可以根據Volume ID或任何效能欄來排序 資訊。您也可以根據特定條件來篩選資訊。

您可以按一下\*重新整理每\*清單、然後選擇不同的值、來變更系統重新整理頁面上效能資訊的頻率。如果叢集的 磁碟區少於1000個、預設的重新整理時間間隔為10秒;否則、預設值為60秒。如果您選擇Never值、則會停用 自動重新整理頁面。

您可以按一下\*開啟自動重新整理\*來重新啟用自動重新整理。

- 1. 在Element UI中、選取\* Report\*>\* Volume Performance \*。
- 2. 在Volume清單中、按一下Volume的「Actions(動作)」圖示。
- 3. 按一下\*檢視詳細資料\*。

頁面底部會顯示一個紙匣、其中包含有關該磁碟區的一般資訊。

4. 若要查看磁碟區的詳細資訊、請按一下\*「查看更多詳細資料」\*。

系統會顯示磁碟區的詳細資訊及效能圖表。

#### 如需詳細資訊、請參閱

#### [Volume](#page-22-1)[效能詳細資料](#page-22-1)

#### <span id="page-22-1"></span>**Volume**效能詳細資料

您可以從元素UI的「報告」索引標籤的「Volume Performance(Volume效能)」頁面檢 視磁碟區的效能統計資料。

下列清單說明您可以使用的詳細資料:

• 識別碼

系統產生的Volume ID。

• 名稱

建立磁碟區時指定給該磁碟區的名稱。

• 帳戶

指派給磁碟區的帳戶名稱。

• 存取群組

磁碟區所屬的磁碟區存取群組名稱。

• \* Volume使用率\*

百分比值、說明用戶端使用Volume的程度。

可能值:

- 0 =用戶端未使用磁碟區
- 100 =用戶端使用最大值
- >100 =用戶端使用連拍
- \*總IOPS \*

目前針對磁碟區執行的IOPS(讀取和寫入)總數。

• \*讀取IOPS \*

目前針對磁碟區執行的讀取IOPS總數。

• \*寫入IOPS \*

目前針對磁碟區執行的寫入IOPS總數。

• 總處理量

目前針對磁碟區執行的處理量(讀取和寫入)總計。

• 讀取處理量

目前針對磁碟區執行的讀取處理量總計。

• 寫入處理量

目前針對磁碟區執行的寫入處理量總計。

• 總延遲

完成磁碟區讀寫作業的平均時間(以微秒為單位)。

• 讀取延遲

過去500毫秒內完成磁碟區讀取作業的平均時間(以微秒為單位)。

• 寫入延遲

過去500毫秒內完成磁碟區寫入作業的平均時間(以微秒為單位)。

• 佇列深度

未完成的磁碟區讀寫作業數。

• 平均**IO**大小

過去500毫秒內、磁碟區最近I/O的平均大小(以位元組為單位)。

## <span id="page-24-0"></span>檢視**iSCSI**工作階段

您可以檢視連線至叢集的iSCSI工作階段。您可以篩選資訊、僅包含所需的工作階段。

- 1. 在Element UI中、選取\* Reports\*>\* iSCSI工作階段\*。
- 2. 若要查看篩選條件欄位、請按一下\*篩選\*。

如需詳細資訊、請參閱

[iSCSI](#page-24-1)[工作階段詳細資料](#page-24-1)

<span id="page-24-1"></span>**iSCSI**工作階段詳細資料

您可以檢視連線至叢集的iSCSI工作階段相關資訊。

下列清單說明您可以找到的iSCSI工作階段相關資訊:

• 節點

主控磁碟區主要中繼資料分割的節點。

• 帳戶

擁有該磁碟區的帳戶名稱。如果值為空白、則會顯示破折號(-)。

• \* Volume \*

節點上識別的磁碟區名稱。

• \* Volume ID\*

與目標IQN相關聯的Volume ID。

• 啟動器**ID**

啟動器的系統產生ID。

• 啟動器別名

啟動器的選用名稱、可讓您在長清單中更容易找到啟動器。

• 譯員**IP**

啟動工作階段之端點的IP位址。

• 啟動器**IQN**

啟動工作階段的端點IQN。

• 目標**IP**

主控磁碟區之節點的IP位址。

• 目標**IQN**

Volume的IQN。

• 建立日期

建立工作階段的日期。

## <span id="page-25-0"></span>檢視**Fibre Channel**工作階段

您可以檢視連接至叢集的光纖通道(FC)工作階段。您可以篩選資訊、只包括您想要顯示 在視窗中的連線。

- 1. 在Element UI中、選取\* Reports\*>\* FC工作階段\*。
- 2. 若要查看篩選條件欄位、請按一下\*篩選\*。

如需詳細資訊、請參閱

[Fibre Channel](#page-25-1)[工作階段詳細資料](#page-25-1)

#### <span id="page-25-1"></span>**Fibre Channel**工作階段詳細資料

您可以找到有關連線至叢集之作用中光纖通道(FC)工作階段的資訊。

下列清單說明您可以找到的有關連線至叢集的FC工作階段資訊:

• 節點**ID**

裝載連線工作階段的節點。

• 節點名稱

系統產生的節點名稱。

• 啟動器**ID**

啟動器的系統產生ID。

• 啟動器**WWPN**

起始全球連接埠名稱。

• 啟動器別名

啟動器的選用名稱、可讓您在長清單中更容易找到啟動器。

• 目標**WWPN**

目標全球連接埠名稱。

• \* Volume存取群組\*

工作階段所屬的Volume存取群組名稱。

• \* Volume存取群組ID\*

系統產生的存取群組ID。

### <span id="page-26-0"></span>疑難排解磁碟機

您可以使用更換磁碟機來更換故障的固態硬碟(SSD)。固態硬碟SolidFire 適用於不含硬 碟的儲存節點、可熱交換。如果您懷疑SSD故障、請聯絡NetApp支援部門以確認故障、並 引導您完成適當的解決程序。NetApp Support也會與您合作、根據您的服務層級協議、取 得更換磁碟機。

在這種情況下、如何切換意味著您可以從作用中節點移除故障磁碟機、然後用NetApp的新SSD磁碟機加以更 換。不建議您移除作用中叢集上的非故障磁碟機。

您應該維護NetApp支援部門建議的現場備用磁碟機、以便在磁碟機故障時立即更換。

 $(i)$ 

為了進行測試、如果您是從節點拉出磁碟機來模擬磁碟機故障、則必須等待30秒、然後再將磁碟 機插回磁碟機插槽。

如果磁碟機故障、雙Helix會將磁碟機上的資料重新分佈到叢集上的其他節點。同一個節點上的多個磁碟機故障 並非問題、因為Element軟體可防止位於同一個節點上的兩個資料複本。故障磁碟機會導致下列事件:

- 資料會從磁碟機移轉。
- 整體叢集容量會因磁碟機容量而降低。
- 雙重Helix資料保護可確保資料有兩個有效的複本。

 $\binom{1}{1}$ 

如果磁碟機導致儲存空間不足、無法移轉資料、則不支援移除該磁碟機。SolidFire

以取得更多資訊

• [從](#page-27-0)[叢集移除](#page-27-0)[故障](#page-27-0)[磁碟機](#page-27-0)

- [基本的](#page-27-1)[MDSS](#page-27-1)[磁碟機疑難排解](#page-27-1)
- [移除](#page-29-1)[MDSS](#page-29-1)[磁碟機](#page-29-1)
- ["](https://library.netapp.com/ecm/ecm_download_file/ECMLP2844771)[更換](https://library.netapp.com/ecm/ecm_download_file/ECMLP2844771)[SolidFire](https://library.netapp.com/ecm/ecm_download_file/ECMLP2844771) [驅](https://library.netapp.com/ecm/ecm_download_file/ECMLP2844771)[動器以](https://library.netapp.com/ecm/ecm_download_file/ECMLP2844771)[供](https://library.netapp.com/ecm/ecm_download_file/ECMLP2844771)[儲存節點使用](https://library.netapp.com/ecm/ecm_download_file/ECMLP2844771)["](https://library.netapp.com/ecm/ecm_download_file/ECMLP2844771)
- ["](https://library.netapp.com/ecm/ecm_download_file/ECMLP2846859)[更換](https://library.netapp.com/ecm/ecm_download_file/ECMLP2846859)[H600S](https://library.netapp.com/ecm/ecm_download_file/ECMLP2846859)[系列儲存節點的磁碟機](https://library.netapp.com/ecm/ecm_download_file/ECMLP2846859)["](https://library.netapp.com/ecm/ecm_download_file/ECMLP2846859)
- ["H410S](https://docs.netapp.com/zh-tw/element-software-123/hardware/concept_h410s_h610s_info.html)[和](https://docs.netapp.com/zh-tw/element-software-123/hardware/concept_h410s_h610s_info.html)[H610S](https://docs.netapp.com/zh-tw/element-software-123/hardware/concept_h410s_h610s_info.html)[硬](https://docs.netapp.com/zh-tw/element-software-123/hardware/concept_h410s_h610s_info.html)[體資訊](https://docs.netapp.com/zh-tw/element-software-123/hardware/concept_h410s_h610s_info.html)["](https://docs.netapp.com/zh-tw/element-software-123/hardware/concept_h410s_h610s_info.html)
- ["SF](https://docs.netapp.com/zh-tw/element-software-123/hardware/concept_sfseries_info.html)[系列](https://docs.netapp.com/zh-tw/element-software-123/hardware/concept_sfseries_info.html)[硬](https://docs.netapp.com/zh-tw/element-software-123/hardware/concept_sfseries_info.html)[體資訊](https://docs.netapp.com/zh-tw/element-software-123/hardware/concept_sfseries_info.html)["](https://docs.netapp.com/zh-tw/element-software-123/hardware/concept_sfseries_info.html)

#### <span id="page-27-0"></span>從叢集移除故障磁碟機

如果磁碟機的自我診斷顯示節點故障、或是與磁碟機的通訊停止五分鐘半或更長時間、則 該系統會將磁碟機置於故障狀態。SolidFire系統會顯示故障磁碟機的清單。您必須 從NetApp Element 故障的磁碟機清單中移除故障的磁碟機、以供使用。

節點離線時、「警示」清單中的磁碟機會顯示為\*區塊服務不健全\*。重新啟動節點時、如果節點及其磁碟機在五 分鐘半內恢復上線、磁碟機會自動更新、並以叢集中的作用中磁碟機的形式繼續運作。

- 1. 在Element UI中、選取\*叢集\*>\*磁碟機\*。
- 2. 按一下「失敗」以檢視故障磁碟機的清單。
- 3. 記下故障磁碟機的插槽編號。

您需要這些資訊、才能在機箱中找到故障磁碟機。

4. 使用下列其中一種方法移除故障磁碟機:

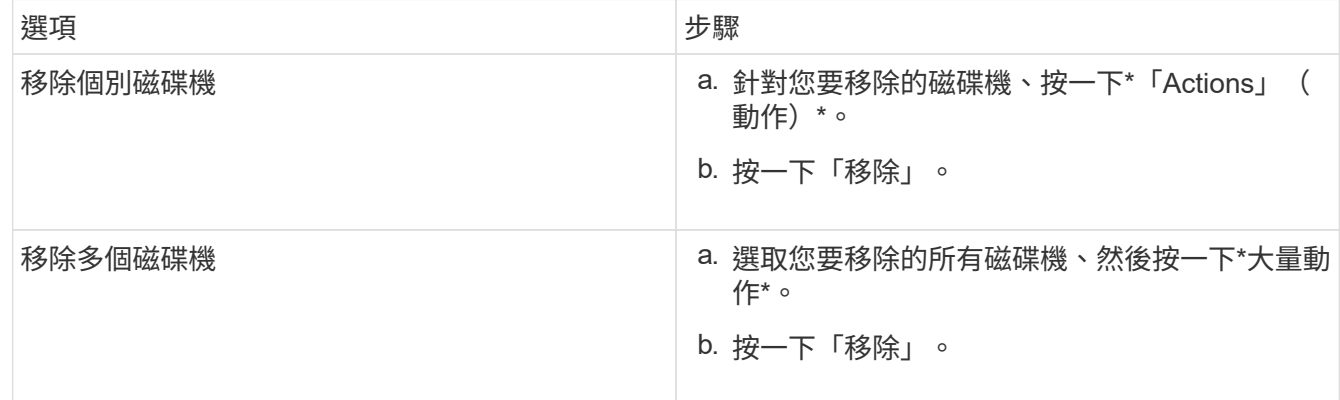

#### <span id="page-27-1"></span>基本的**MDSS**磁碟機疑難排解

當一個或兩個中繼資料磁碟機故障時、您可以將中繼資料(或分割)磁碟機新增回叢集、 以恢復這些磁碟機。如果節點上已啟用MDSS功能、您可以在NetApp Element 支援中心UI 中執行恢復作業。

如果節點中的任一或兩個中繼資料磁碟機都發生故障、則Slice服務將會關閉、而來自兩個磁碟機的資料將備份 到節點中的不同磁碟機。

下列案例概述可能的故障情形、並提供修正問題的基本建議:

系統分片磁碟機故障

- 在此案例中、會驗證插槽2並返回可用狀態。
- 必須先重新填入系統磁碟機、然後才能使分片服務恢復上線。
- 當系統磁碟機可用時、您應該更換系統磁碟機、同時新增磁碟機和插槽2磁碟機。

 $(i)$ 您無法將磁碟機本身新增至插槽2作為中繼資料磁碟機。您必須同時將兩個磁碟機新增回節點。

#### 插槽**2**故障

- 在此案例中、系統磁碟機已通過驗證、並返回可用狀態。
- 您應該將插槽2更換為備用插槽2、當插槽2可用時、請同時新增系統磁碟機和插槽2磁碟機。

#### 系統磁碟機和插槽**2**故障

• 您應該將系統磁碟機和插槽2同時更換為備用磁碟機。當兩個磁碟機都可用時、請同時新增系統磁碟機和插 槽2磁碟機。

#### 營運順序

- 使用備用磁碟機更換故障硬碟機(如果兩個磁碟機都故障、請更換兩個磁碟機)。
- 重新填入磁碟機並處於可用狀態時、將磁碟機重新新增回叢集。

#### 驗證作業

- 驗證插槽0(或內部)和插槽2中的磁碟機在「Active Drives(作用中磁碟機)」清單中是否被識別為中繼資 料磁碟機。
- 確認所有的切片平衡都已完成(事件記錄中至少30分鐘內不會再出現任何移動的切片訊息)。

以取得更多資訊

#### [新增](#page-28-0)[MDSS](#page-28-0)[磁碟機](#page-28-0)

#### <span id="page-28-0"></span>新增**MDSS**磁碟機

您可以SolidFire 將插槽2中的區塊磁碟機轉換成分割磁碟機、在節點上新增第二個中繼資 料磁碟機。這是透過啟用多磁碟機分片服務(MDSS)功能來達成的。若要啟用此功能、 您必須聯絡NetApp支援部門。

若要將分片磁碟機設為可用狀態、可能需要用新的或備用磁碟機來更換故障磁碟機。您必須在新增插槽2的磁碟 機的同時、新增系統磁碟機。如果您嘗試單獨新增插槽2分割磁碟機、或是在新增系統分割磁碟機之前、系統將 會產生錯誤。

- 1. 按一下\*叢集\*>\*磁碟機\*。
- 2. 按一下\*「可用」\*以檢視可用磁碟機的清單。
- 3. 選取要新增的分片磁碟機。
- 4. 按一下\*大量動作\*。
- 5. 按一下「 \* 新增 \* 」。
- 6. 從「作用中磁碟機」索引標籤確認已新增磁碟機。

#### <span id="page-29-1"></span>移除**MDSS**磁碟機

您可以移除多個磁碟機分片服務(MDSS)磁碟機。此程序僅適用於節點有多個磁碟機的 情況。

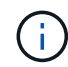

如果系統磁碟機與插槽2磁碟機故障、系統將關閉磁碟片服務並移除磁碟機。如果沒有故障且您移 除磁碟機、則必須同時移除兩個磁碟機。

- 1. 按一下\*叢集\*>\*磁碟機\*。
- 2. 從\* Available(可用)\* drives(磁碟機)索引標籤中、按一下要移除的磁碟片磁碟機核取方塊。
- 3. 按一下\*大量動作\*。
- 4. 按一下「移除」。
- 5. 確認行動。

### <span id="page-29-0"></span>疑難排解節點

您可以從叢集移除節點以進行維護或更換。在節點離線之前、您應該先使用NetApp Element I方面 介面或API來移除節點。

移除儲存節點的程序總覽如下:

- 確保叢集中有足夠的容量、可在節點上建立資料複本。
- 使用UI或RemoveDrives API方法從叢集移除磁碟機。

這會導致系統將資料從節點的磁碟機移轉至叢集中的其他磁碟機。此程序所需的時間取決於必須移轉的資料 量。

• 從叢集移除節點。

在關閉或開啟節點電源之前、請記住下列考量事項:

• 關閉節點和叢集的電源如果未正確執行、就會產生風險。

關閉節點的電源應在NetApp支援的指導下進行。

- 如果在任何類型的關機條件下、節點停機時間超過5.5分鐘、則雙Helix資料保護功能會開始將單一複寫區塊 寫入另一個節點、以複寫資料。在這種情況下、請聯絡NetApp支援部門、以取得分析故障節點的協助。
- 若要安全地重新開機或關機節點、您可以使用「關機API」命令。
- 如果某個節點處於停機狀態或關閉狀態、您必須先聯絡NetApp支援部門、然後再將其重新連線。
- 節點恢復上線後、您必須視其服務時間長短、將磁碟機重新新增回叢集。

### 以取得更多資訊

["](https://library.netapp.com/ecm/ecm_download_file/ECMLP2844772)[更換](https://library.netapp.com/ecm/ecm_download_file/ECMLP2844772)[故障](https://library.netapp.com/ecm/ecm_download_file/ECMLP2844772)[SolidFire](https://library.netapp.com/ecm/ecm_download_file/ECMLP2844772) [的機](https://library.netapp.com/ecm/ecm_download_file/ECMLP2844772)[箱](https://library.netapp.com/ecm/ecm_download_file/ECMLP2844772)["](https://library.netapp.com/ecm/ecm_download_file/ECMLP2844772)

["](https://library.netapp.com/ecm/ecm_download_file/ECMLP2846861)[更換](https://library.netapp.com/ecm/ecm_download_file/ECMLP2846861)[故障](https://library.netapp.com/ecm/ecm_download_file/ECMLP2846861)[的](https://library.netapp.com/ecm/ecm_download_file/ECMLP2846861)[H600S](https://library.netapp.com/ecm/ecm_download_file/ECMLP2846861)[系列節點](https://library.netapp.com/ecm/ecm_download_file/ECMLP2846861)["](https://library.netapp.com/ecm/ecm_download_file/ECMLP2846861)

關閉叢集電源

請執行下列程序來關閉整個叢集的電源。

#### 步驟

- 1. (選用)聯絡NetApp支援部門、以協助您完成初步步驟。
- 2. 確認所有I/O都已停止。
- 3. 中斷所有iSCSI工作階段的連線:
	- a. 瀏覽至叢集上的管理虛擬IP(MVIP)位址、以開啟Element UI。
	- b. 請注意節點清單中所列的節點。
	- c. 使用叢集中每個節點ID上指定的halt選項來執行「關機API」方法。

重新啟動叢集時、您必須遵循特定步驟來驗證所有節點是否都已上線:

1. 確認所有的「嚴重」嚴重性和 volumesOffline 叢集故障已解決。

- $\bigcirc$
- 2. 等待10至15分鐘、讓叢集穩定運作。
- 3. 開始啟動主機以存取資料。

如果您想在開啟節點電源並在維護後驗證節點是否正常運作時、留出更多時間、請聯絡技術支援 部門以協助延遲資料同步、以避免不必要的Bin同步。

如需詳細資訊、請參閱

["](https://kb.netapp.com/Advice_and_Troubleshooting/Data_Storage_Software/Element_Software/How_to_gracefully_shut_down_and_power_on_a_NetApp_Solidfire_HCI_storage_cluster)[如](https://kb.netapp.com/Advice_and_Troubleshooting/Data_Storage_Software/Element_Software/How_to_gracefully_shut_down_and_power_on_a_NetApp_Solidfire_HCI_storage_cluster)[何](https://kb.netapp.com/Advice_and_Troubleshooting/Data_Storage_Software/Element_Software/How_to_gracefully_shut_down_and_power_on_a_NetApp_Solidfire_HCI_storage_cluster)[在](https://kb.netapp.com/Advice_and_Troubleshooting/Data_Storage_Software/Element_Software/How_to_gracefully_shut_down_and_power_on_a_NetApp_Solidfire_HCI_storage_cluster)[NetApp Solidfire / HCI](https://kb.netapp.com/Advice_and_Troubleshooting/Data_Storage_Software/Element_Software/How_to_gracefully_shut_down_and_power_on_a_NetApp_Solidfire_HCI_storage_cluster)[儲存叢集上](https://kb.netapp.com/Advice_and_Troubleshooting/Data_Storage_Software/Element_Software/How_to_gracefully_shut_down_and_power_on_a_NetApp_Solidfire_HCI_storage_cluster)[正常](https://kb.netapp.com/Advice_and_Troubleshooting/Data_Storage_Software/Element_Software/How_to_gracefully_shut_down_and_power_on_a_NetApp_Solidfire_HCI_storage_cluster)[關機並](https://kb.netapp.com/Advice_and_Troubleshooting/Data_Storage_Software/Element_Software/How_to_gracefully_shut_down_and_power_on_a_NetApp_Solidfire_HCI_storage_cluster)[開](https://kb.netapp.com/Advice_and_Troubleshooting/Data_Storage_Software/Element_Software/How_to_gracefully_shut_down_and_power_on_a_NetApp_Solidfire_HCI_storage_cluster)[機](https://kb.netapp.com/Advice_and_Troubleshooting/Data_Storage_Software/Element_Software/How_to_gracefully_shut_down_and_power_on_a_NetApp_Solidfire_HCI_storage_cluster)["](https://kb.netapp.com/Advice_and_Troubleshooting/Data_Storage_Software/Element_Software/How_to_gracefully_shut_down_and_power_on_a_NetApp_Solidfire_HCI_storage_cluster)

## <span id="page-30-0"></span>使用儲存節點的每節點公用程式

如果使用者介面中的標準監控工具NetApp Element 無法提供足夠的疑難排解資訊、您可以 使用每個節點的公用程式來疑難排解網路問題。每節點公用程式提供特定的資訊和工具、 可協助您疑難排解節點之間或管理節點之間的網路問題。

如需詳細資訊、請參閱

- [使用每個節點的](#page-31-0)[UI](#page-31-0)[存取每個節點的設定](#page-31-0)
- [每個節點](#page-32-0)[UI](#page-32-0)[的](#page-32-0)[網路](#page-32-0)[設定詳細資料](#page-32-0)
- [每個節點](#page-34-0)[UI](#page-34-0)[的叢集設定詳細資料](#page-34-0)
- [使用每節點](#page-35-0)[UI](#page-35-0)[執行系統測](#page-35-0)[試](#page-35-0)

#### • [使用每節點](#page-36-0)[UI](#page-36-0)[執行系統公用程式](#page-36-0)

<span id="page-31-0"></span>使用每個節點的**UI**存取每個節點的設定

您可以在輸入管理節點IP並進行驗證之後、存取每個節點使用者介面中的網路設定、叢集 設定、以及系統測試和公用程式。

如果您想要修改叢集一部分處於「作用中」狀態的節點設定、則必須以叢集管理員使用者的身分登入。

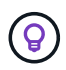

您應該一次設定或修改一個節點。您應該確保指定的網路設定具有預期的效果、而且網路穩定且 效能良好、才能對其他節點進行修改。

1. 使用下列其中一種方法開啟每個節點的UI:

- 在瀏覽器視窗中輸入管理IP位址、然後輸入:4442、然後使用管理使用者名稱和密碼登入。
- 在元素UI中、選取\*叢集\*>\*節點\*、然後按一下您要設定或修改之節點的管理IP位址連結。在開啟的瀏覽 器視窗中、您可以編輯節點的設定。

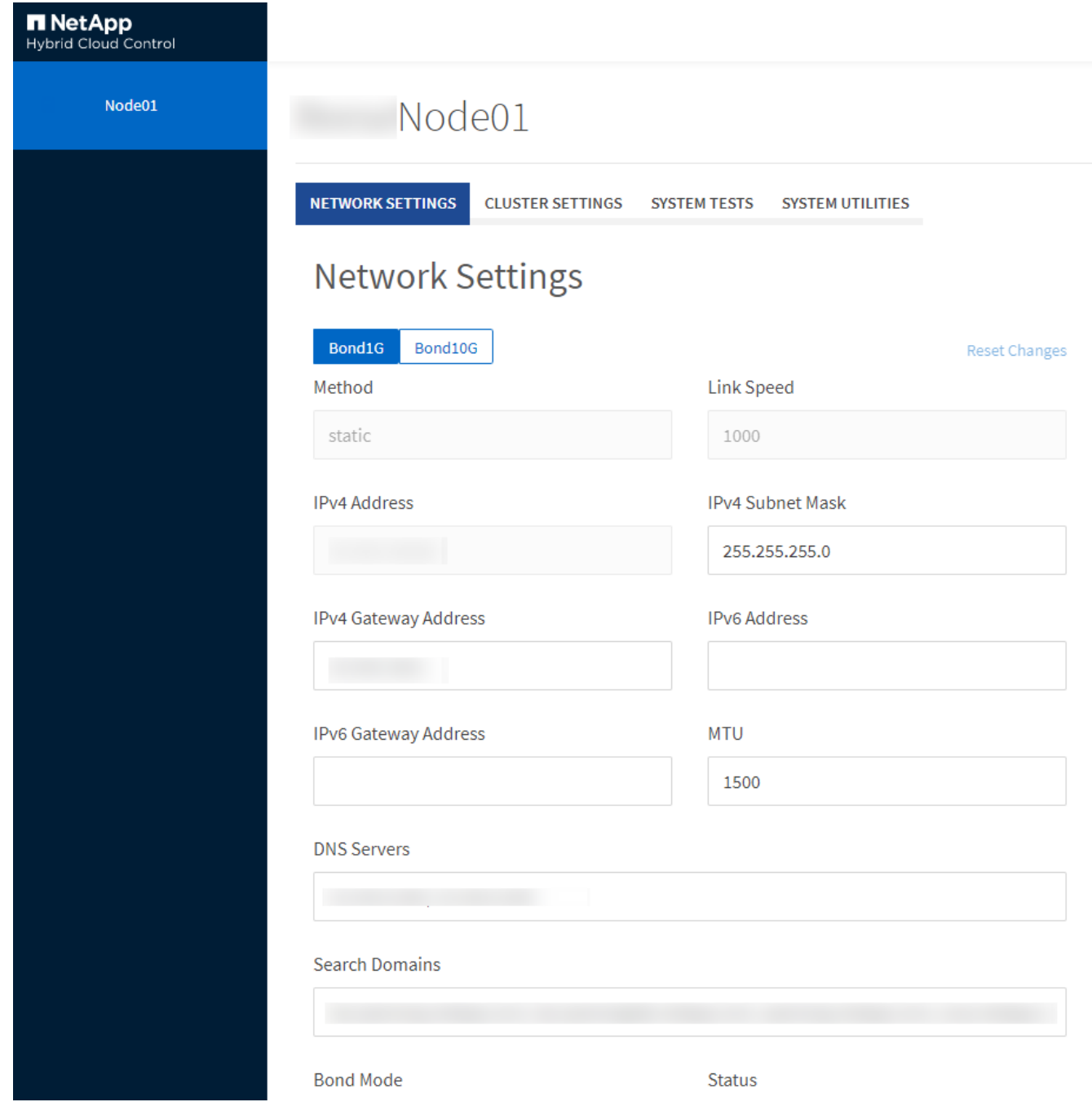

### <span id="page-32-0"></span>每個節點**UI**的網路設定詳細資料

您可以變更儲存節點網路設定、為節點提供一組新的網路屬性。

登入節點時、您可以在「網路設定」頁面上查看儲存節點的網路設定 (<https://<node>IP:442/HCC/節點/網路設 定)。您可以選擇\* Bond1G\*(管理)或\* Bond10G\*(儲存設備)設定。下列清單說明當儲存節點處於「可 用」、「擱置」或「作用中」狀態時、您可以修改的設定:

• 方法

用於設定介面的方法。可能的方法:

◦ 環回:用於定義IPV4環回介面。

- 手冊:用於定義預設不執行組態的介面。
- DHCP:用於透過DHCP取得IP位址。
- 靜態:用於定義靜態分配的IPv4位址的乙太網路介面。
- 連結速度

虛擬NIC議定的速度。

• \* IPV4位址\*

eth0網路的IPv4位址。

• \* IPV4子網路遮罩\*

位址劃分為IPV4網路。

• \* IPV4閘道位址\*

路由器網路位址、以從本機網路傳送封包。

• \* IPv6位址\*

eth0網路的IPv6位址。

• \* IPv6閘道位址\*

路由器網路位址、以從本機網路傳送封包。

 $\cdot$  \* MTU \*

網路傳輸協定可以傳輸的最大封包大小。必須大於或等於1500。如果您新增第二個儲存NIC、其值應為 9000。

• \* DNS伺服器\*

用於叢集通訊的網路介面。

• 搜尋網域

搜尋系統可用的其他MAC位址。

• 邦德模式

可以是下列其中一種模式:

- Active被動(預設)
- ALB
- LACP
- 狀態

可能值:

- 升級執行
- 關機
- 向上
- 虛擬網路標籤

建立虛擬網路時指派的標記。

• 路由

透過路由設定使用的相關介面、將靜態路由傳送至特定主機或網路。

#### <span id="page-34-0"></span>每個節點**UI**的叢集設定詳細資料

您可以在叢集組態之後驗證儲存節點的叢集設定、並修改節點主機名稱。

下列清單說明每節點UI \*叢集設定\*頁面所指示之儲存節點的叢集設定 [\(https://<node](https://<node) IP:442/HCC/節點/叢集設 定)。

• 角色

節點在叢集中的角色。可能值:

- 儲存設備:儲存設備或光纖通道節點。
- 管理:節點是管理節點。
- 主機名稱

節點名稱。

• 叢集

叢集名稱。

• 叢集成員資格

節點狀態。可能值:

- 可用:節點沒有相關聯的叢集名稱、而且還不是叢集的一部分。
- 擱置中:節點已設定、可新增至指定的叢集。存取節點不需要驗證。
- PendingActive:系統正在節點上安裝相容軟體。完成後、節點會移至「作用中」狀態。
- 作用中:節點正在參與叢集。需要驗證才能修改節點。
- 版本

節點上執行的Element軟體版本。

• 整體

屬於資料庫集合的節點。

• 節點**ID**

將節點新增至叢集時指派的ID。

• 叢集介面

用於叢集通訊的網路介面。

• 管理介面

管理網路介面:這預設為Bond1G、但也可以使用Bond10G。

• 儲存介面

使用Bond10G的儲存網路介面。

• 可加密

指出節點是否支援磁碟機加密。

#### <span id="page-35-0"></span>使用每節點**UI**執行系統測試

您可以在將變更提交至網路組態之後、測試網路設定的變更。您可以執行測試、確保儲存 節點穩定、而且可以在無任何問題的情況下上線。

您已登入儲存節點的每節點UI。

1. 按一下\*系統測試\*。

2. 單擊要運行的測試旁邊的\* Run Test\*(運行測試)或選擇\* Run All Test\*(運行所有測試\*)。

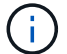

執行所有測試作業都會耗費大量時間、而且只能在NetApp支援部門的指示下執行。

#### ◦ 測試連線的整體效果

測試並驗證與資料庫集合的連線能力。根據預設、測試會使用節點相關聯之叢集的集合。或者、您也可 以提供不同的頻道群來測試連線能力。

◦ 測試**Connect Mvip**

Ping指定的管理虛擬IP(MVIP)位址、然後對MVIP執行簡單的API呼叫、以驗證連線能力。根據預設、 測試會針對節點所關聯的叢集使用MVIP。

◦ 測試**Connect Svip**

使用網際網路控制訊息傳輸協定(ICMP)封包Ping指定的儲存虛擬IP(SVIP)位址、這些封包符合網 路介面卡上設定的最大傳輸單元(MTU)大小。然後以iSCSI啟動器的身分連線至SVIP。根據預設、測 試會針對節點相關聯的叢集使用SVIP。

◦ 測試硬體組態

測試所有硬體組態是否正確、驗證韌體版本是否正確、並確認所有磁碟機均已正確安裝並正常運作。這 與原廠測試相同。

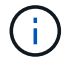

此測試需要大量資源、只有在NetApp支援部門要求時才應執行。

◦ 測試本機連線能力

在每個節點上ping叢集IP(CIP)、以測試與叢集中所有其他節點的連線能力。只有當節點是作用中叢集 的一部分時、此測試才會顯示在節點上。

◦ 測試定位叢集

驗證節點是否能找到叢集組態中指定的叢集。

◦ 測試網路組態

驗證已設定的網路設定是否符合系統上使用的網路設定。此測試不適用於在節點主動參與叢集時偵測硬 體故障。

◦ \*測試Ping \*

Ping指定的主機清單、或是動態建立叢集中所有已登錄節點的清單、並ping每個節點以利簡單連線。

◦ 測試遠端連線

在每個節點上ping叢集IP(CIP)、以測試與遠端配對叢集中所有節點的連線能力。只有當節點是作用中 叢集的一部分時、此測試才會顯示在節點上。

<span id="page-36-0"></span>使用每節點**UI**執行系統公用程式

您可以使用儲存節點的每節點UI來建立或刪除支援套件、重設磁碟機的組態設定、以及重 新啟動網路或叢集服務。

您已登入儲存節點的每節點UI。

- 1. 按一下\*系統公用程式\*。
- 2. 按一下您要執行之系統公用程式的按鈕。
	- 控制能力

重新開機、重新開機或關機節點。

 $\mathbf{d}$ 

這項作業會造成網路連線暫時中斷。

指定下列參數:

- 行動:選項包括重新啟動和停止(關機)。
- 叫醒延遲:節點恢復連線之前的任何額外時間。
- 收集節點記錄

在節點的/tmp/bundles目錄下建立支援服務包。

指定下列參數:

- 套裝組合名稱:所建立之每個支援套裝組合的唯一名稱。如果未提供名稱、則會使 用「supportBundle」和節點名稱做為檔案名稱。
- 額外的args:此參數會饋送至SF\_make支援套件指令碼。此參數僅應應應NetApp支援部門要求使 用。
- •超時秒數:指定每個ping回應等待的秒數。

◦ 刪除節點記錄

刪除節點上使用\*建立叢集支援產品組合\*或Create SupportBundle API方法所建立的任何目前支援產品組 合。

◦ 重設磁碟機

初始化磁碟機、並移除目前位於磁碟機上的所有資料。您可以在現有節點或升級的節點中重複使用磁碟 機。

指定下列參數:

▪ 磁碟機:要重設的裝置名稱(非磁碟機ID)清單。

◦ 重設網路組態

協助解決個別節點的網路組態問題、並將個別節點的網路組態重設為原廠預設值。

◦ 重設節點

將節點重設為原廠設定。系統會移除所有資料、但在此作業期間會保留節點的網路設定。只有在節點未 指派給叢集且處於可用狀態時、才能重設節點。

 $\mathbf{d}$ 

使用此選項時、所有資料、套件(軟體升級)、組態和記錄檔都會從節點刪除。

◦ 重新啟動網路

重新啟動節點上的所有網路服務。

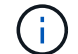

這項作業可能會導致網路連線暫時中斷。

◦ 重新啟動服務

在節點上重新啟動元素軟體服務。

Ť.

此作業可能會造成暫時性的節點服務中斷。您只能在NetApp支援部門的指示下執行此作 業。

指定下列參數:

▪ 服務:要重新啟動的服務名稱。

▪ 行動:對服務執行的行動。選項包括開始、停止和重新啟動。

#### <span id="page-38-1"></span>使用管理節點

您可以使用管理節點(mNode)來升級系統服務、管理叢集資產和設定、執行系統測試和 公用程式、設定Active IQ 供系統監控的版本、以及啟用NetApp支援存取來進行疑難排 解。

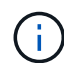

最佳實務做法是、僅將一個管理節點與一個VMware vCenter執行個體建立關聯、避免在多個管理 節點中定義相同的儲存設備和運算資源或vCenter執行個體。

請參閱 ["](https://docs.netapp.com/zh-tw/element-software-123/mnode/task_mnode_work_overview.html)[管理節點文件](https://docs.netapp.com/zh-tw/element-software-123/mnode/task_mnode_work_overview.html)["](https://docs.netapp.com/zh-tw/element-software-123/mnode/task_mnode_work_overview.html) 以取得更多資訊。

### <span id="page-38-0"></span>瞭解叢集完整度層級

執行Element軟體的叢集會產生叢集故障、以在叢集的容量不足時警告儲存管理員。叢集 完整度分為三個層級、所有層級都顯示在NetApp Element 這個畫面上:警告、錯誤和嚴 重。

系統使用BlockClusterFull錯誤代碼來警告叢集區塊儲存設備是否完整。您可以從元素UI的警示索引標籤檢視叢 集完整嚴重性層級。

下列清單包含有關BlockClusterFull嚴重性等級的資訊:

• 警告

這是客戶可設定的警告、會在叢集的區塊容量接近錯誤嚴重性層級時顯示。根據預設、此層級在錯誤層級下 設為3%、可透過元素UI和API進行調整。您必須新增更多容量、或盡快釋出容量。

• 錯誤

當叢集處於這種狀態時、如果節點遺失、叢集中的容量將不足以重建兩倍Helix資料保護。當叢集處於這種狀 態時、新的Volume建立、複製和快照都會遭到封鎖。對於任何要進入的叢集而言、這不是安全或建議的狀 態。您必須新增更多容量、或立即釋出容量。

• 重大

發生此重大錯誤的原因是叢集已耗用100%。它處於唯讀狀態、無法對叢集建立新的iSCSI連線。達到此階段 時、您必須立即釋出或新增更多容量。

系統會使用Metadata ClusterFull錯誤代碼來警告叢集中繼資料儲存設備的完整度。您可以從元素UI中「報告」 索引標籤的「總覽」頁面上的「叢集容量」區段、檢視叢集中繼資料儲存設備的完整度。

下列清單包含有關Metadata ClusterFull嚴重性等級的資訊:

• 警告

這是客戶可設定的警告、會在叢集的中繼資料容量接近錯誤嚴重性層級時顯示。根據預設、此層級在錯誤層 級下設為3%、可透過Element API進行調整。您必須新增更多容量、或盡快釋出容量。

#### • 錯誤

當叢集處於這種狀態時、如果節點遺失、叢集中的容量將不足以重建兩倍Helix資料保護。當叢集處於這種狀 態時、新的Volume建立、複製和快照都會遭到封鎖。對於任何要進入的叢集而言、這不是安全或建議的狀 態。您必須新增更多容量、或立即釋出容量。

• 重大

發生此重大錯誤的原因是叢集已耗用100%。它處於唯讀狀態、無法對叢集建立新的iSCSI連線。達到此階段 時、您必須立即釋出或新增更多容量。

 $(i)$ 

下列項目適用於雙節點叢集臨界值:

- 中繼資料完整度錯誤低於嚴重錯誤20%。
- •區塊完整度錯誤是低於關鍵容量的1個區塊磁碟機(包括閒置容量);這表示兩個區塊磁碟機的容量低於關 鍵容量。

#### 版權資訊

Copyright © 2024 NetApp, Inc. 版權所有。台灣印製。非經版權所有人事先書面同意,不得將本受版權保護文件 的任何部分以任何形式或任何方法(圖形、電子或機械)重製,包括影印、錄影、錄音或儲存至電子檢索系統 中。

由 NetApp 版權資料衍伸之軟體必須遵守下列授權和免責聲明:

此軟體以 NETAPP「原樣」提供,不含任何明示或暗示的擔保,包括但不限於有關適售性或特定目的適用性之 擔保,特此聲明。於任何情況下,就任何已造成或基於任何理論上責任之直接性、間接性、附隨性、特殊性、懲 罰性或衍生性損害(包括但不限於替代商品或服務之採購;使用、資料或利潤上的損失;或企業營運中斷),無 論是在使用此軟體時以任何方式所產生的契約、嚴格責任或侵權行為(包括疏忽或其他)等方面,NetApp 概不 負責,即使已被告知有前述損害存在之可能性亦然。

NetApp 保留隨時變更本文所述之任何產品的權利,恕不另行通知。NetApp 不承擔因使用本文所述之產品而產 生的責任或義務,除非明確經過 NetApp 書面同意。使用或購買此產品並不會在依據任何專利權、商標權或任何 其他 NetApp 智慧財產權的情況下轉讓授權。

本手冊所述之產品受到一項(含)以上的美國專利、國外專利或申請中專利所保障。

有限權利說明:政府機關的使用、複製或公開揭露須受 DFARS 252.227-7013(2014 年 2 月)和 FAR 52.227-19(2007 年 12 月)中的「技術資料權利 - 非商業項目」條款 (b)(3) 小段所述之限制。

此處所含屬於商業產品和 / 或商業服務(如 FAR 2.101 所定義)的資料均為 NetApp, Inc. 所有。根據本協議提 供的所有 NetApp 技術資料和電腦軟體皆屬於商業性質,並且完全由私人出資開發。 美國政府對於該資料具有 非專屬、非轉讓、非轉授權、全球性、有限且不可撤銷的使用權限,僅限於美國政府為傳輸此資料所訂合約所允 許之範圍,並基於履行該合約之目的方可使用。除非本文另有規定,否則未經 NetApp Inc. 事前書面許可,不得 逕行使用、揭露、重製、修改、履行或展示該資料。美國政府授予國防部之許可權利,僅適用於 DFARS 條款 252.227-7015(b) (2014年2月) 所述權利。

商標資訊

NETAPP、NETAPP 標誌及 <http://www.netapp.com/TM> 所列之標章均為 NetApp, Inc. 的商標。文中所涉及的所 有其他公司或產品名稱,均為其各自所有者的商標,不得侵犯。